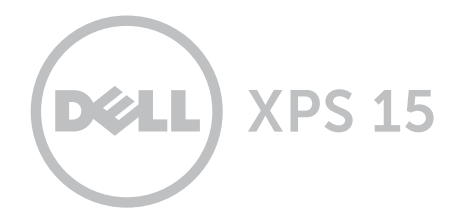

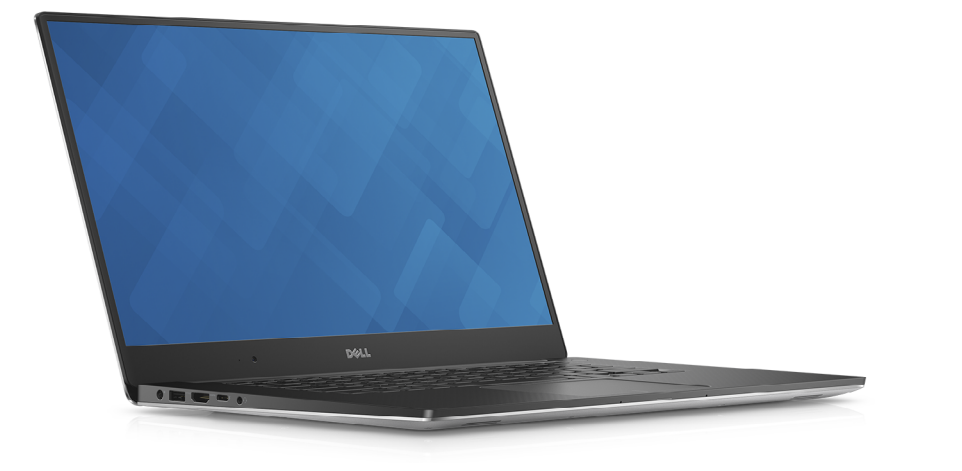

## [Ansichten](#page-1-0)

[Technische Daten](#page-6-0)

Copyright © 2015 Dell Inc. Alle Rechte vorbehalten. Dieses Produkt ist durch US-amerikanische und internationale Urheberrechtsgesetze sowie durch Rechte zum Schutz geistigen Eigentums geschützt. Dell und das Dell Logo sind Marken von Dell Inc. in den USA und/oder anderen Gerichtsbarkeiten. Alle anderen in diesem Dokument genannten Marken und Namen sind gegebenenfalls Marken ihrer jeweiligen Unternehmen.

2015 - 09 Rev. A00 Muster-Modellnummer: P56F | Typ: P56F001 Computermodell: XPS 9550

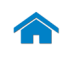

<span id="page-1-0"></span>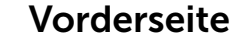

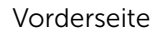

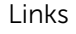

[Rechts](#page-3-0)

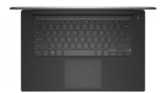

[Basis](#page-4-0)

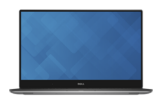

[Display](#page-5-0)

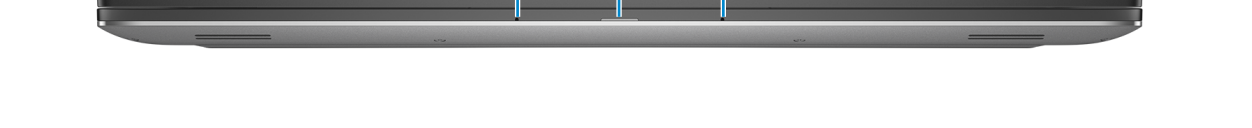

1 2 3

#### 1 Linkes Mikrofon

Ermöglicht digitale Tonaufnahmen in hoher Qualität für Audioaufnahmen, Sprachanrufe usw.

#### 2 Stromversorgungs- und Akkuzustandsanzeige

Zeigt den Stromversorgungs- und Akkuzustand des Computers an.

Weiße Anzeige — Der Netzadapter ist angeschlossen und der Akku wird aufgeladen.

Gelbe Anzeige — Die Akkuladung ist niedrig oder kritisch.

#### 3 Rechtes Mikrofon

Ermöglicht digitale Tonaufnahmen in hoher Qualität für Audioaufnahmen, Sprachanrufe usw.

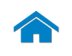

<span id="page-2-0"></span>Links

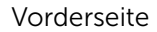

[Links](#page-2-0)

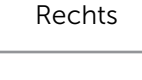

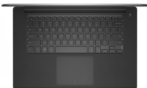

[Basis](#page-4-0)

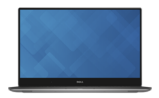

[Display](#page-5-0)

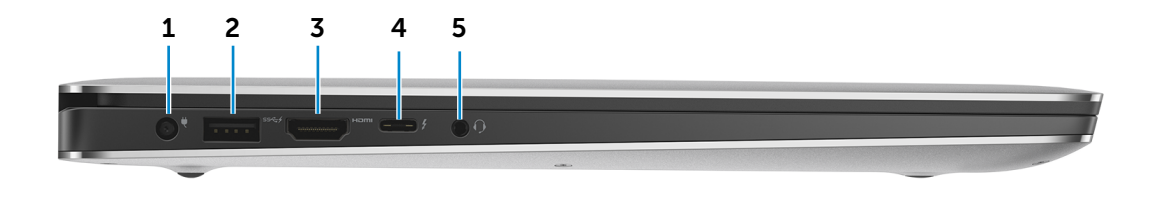

#### 1 Netzadapteranschluss

Zum Anschluss eines Netzadapters, um den Computer mit Strom zu versorgen und den Akku zu laden.

#### 2 USB 3.0-Anschluss mit PowerShare

Anschluss von Peripheriegeräten, wie z. B. Speichergeräte, Drucker usw. Ermöglicht Datenübertragungsgeschwindigkeiten von bis zu 5 GBit/s.

Mit PowerShare können Sie Ihr USB-Gerät sogar aufladen, wenn Ihr Computer ausgeschaltet ist.

- **ANMERKUNG:** Wenn Ihr Computer ausgeschaltet ist oder sich im Ruhezustand befindet, müssen Sie den Netzadapter anschließen, um Ihr Gerät über den PowerShare-Anschluss zu laden. Sie müssen diese Funktion im BIOS-Setup-Programm aktivieren.
- **ANMERKUNG: Bestimmte USB-Geräte werden** möglicherweise nicht aufgeladen, wenn sich der Computer im ausgeschalteten oder Ruhemodus befindet. Schalten Sie in diesen Fällen den Computer ein, um das Gerät aufzuladen.

#### 3 HDMI-Anschluss

Zum Anschluss an ein TV-Gerät oder ein anderes HDMI-In-fähiges Gerät Ermöglicht Video- und Audioausgabe.

#### 4 Thunderbolt 3 (USB Typ-C)-Anschluss

Unterstützt USB 3.1 Gen 2, DisplayPort 1.2, Thunderbolt 3 und ermöglicht Ihnen darüber hinaus das Anschließen eines externen Monitors mithilfe von Dongles. Bietet Datentransferraten von bis zu 10 Gbit/s für USB 3.1 Gen 2 und bis zu 40 Gbit/s für Thunderbolt 3.

#### 5 Kopfhöreranschluss

Zum Anschluss eines Kopfhörers, eines Mikrofons oder eines Headsets (Kopfhörer-Mikrofon-Kombination).

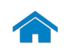

<span id="page-3-0"></span>Rechts

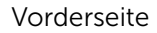

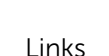

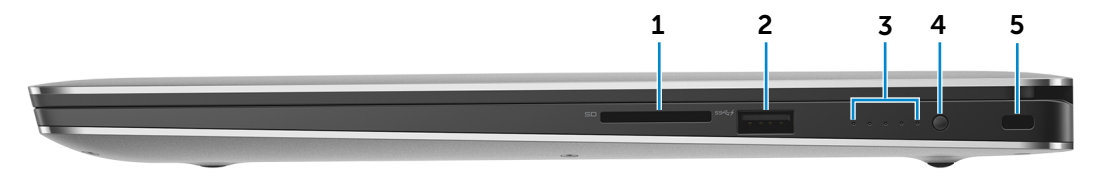

[Rechts](#page-3-0)

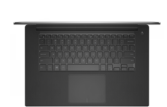

[Basis](#page-4-0)

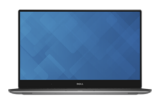

[Display](#page-5-0)

#### 1 Speicherkartenleser

Lese- und Schreibvorgänge von und auf Speicherkarten.

#### 2 USB 3.0-Anschluss mit PowerShare

Anschluss von Peripheriegeräten, wie z. B. Speichergeräte, Drucker usw. Ermöglicht Datenübertragungsgeschwindigkeiten von bis zu 5 GBit/s.

Mit PowerShare können Sie Ihr USB-Gerät sogar aufladen, wenn Ihr Computer ausgeschaltet ist.

- **ANMERKUNG:** Wenn Ihr Computer ausgeschaltet ist oder sich im Ruhezustand befindet, müssen Sie den Netzadapter anschließen, um Ihr Gerät über den PowerShare-Anschluss zu laden. Sie müssen diese Funktion im BIOS-Setup-Programm aktivieren.
- **ANMERKUNG: Bestimmte USB-Geräte werden** möglicherweise nicht aufgeladen, wenn sich der Computer im ausgeschalteten oder Ruhemodus befindet. Schalten Sie in diesen Fällen den Computer ein, um das Gerät aufzuladen.

#### 3 Akkuzustandsanzeigen (5)

Leuchten beim Betätigen der Akkuladezustandstaste auf. Jede Anzeige zeigt ca. 20 % des Ladezustands an.

#### 4 Akkuzustandstaste

Drücken Sie auf die Taste, um den verbleibenden Akkuladezustand zu überprüfen.

#### 5 Sicherheitskabeleinschub

Anschluss eines Sicherheitskabels, um unbefugtes Bewegen des Computers zu verhindern.

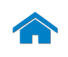

# [Technische Daten](#page-6-0) Ansichten

<span id="page-4-0"></span>Basis

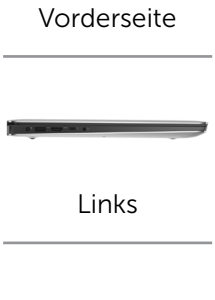

## [Rechts](#page-3-0)

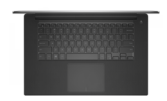

[Basis](#page-4-0)

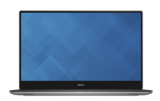

[Display](#page-5-0)

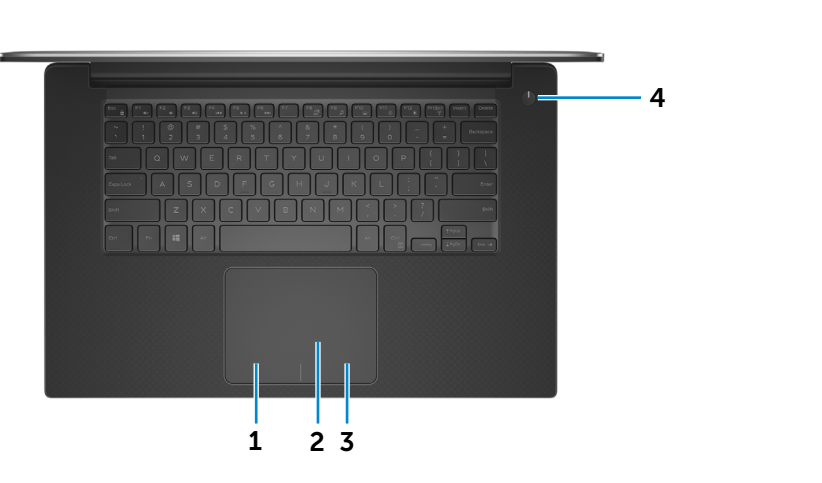

## 1 Linker Mausklickbereich

Zum Linksklicken drücken.

#### 2 Touchpad

Bewegen Sie den Finger über das Touchpad, um den Mauszeiger zu bewegen. Antippen für Linksklick.

## 3 Rechter Mausklickbereich

Zum Rechtsklicken drücken.

#### 4 Betriebsschalter

Drücken Sie den Betriebsschalter, um den Computer einzuschalten, wenn er ausgeschaltet, im Ruhezustand oder im Standby-Modus ist.

Drücken Sie den Betriebsschalter, um den Computer in den Ruhemodus zu versetzen, wenn er eingeschaltet ist.

Drücken Sie den Betriebsschalter und halten Sie ihn für 4 Sekunden gedrückt, um ein Herunterfahren des Computers zu erzwingen.

**ANMERKUNG:** Sie können das Verhalten des Betriebsschalters in den Energieoptionen anpassen. Weitere Informationen finden Sie unter: *Ich und mein Dell* unter www.dell.com/support/manuals.

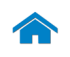

<span id="page-5-0"></span>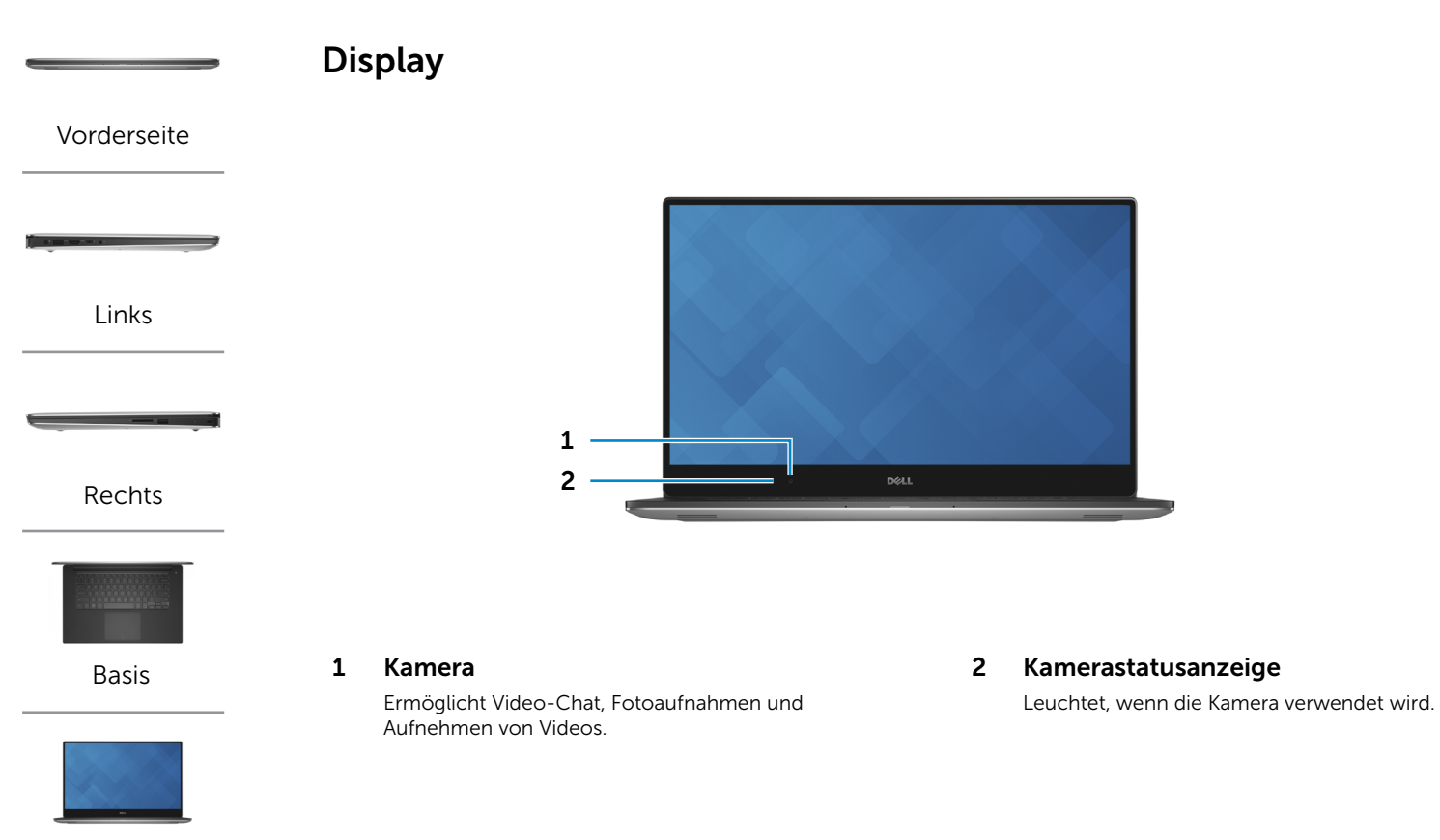

[Display](#page-5-0)

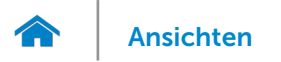

## <span id="page-6-0"></span>Abmessungen und gewicht

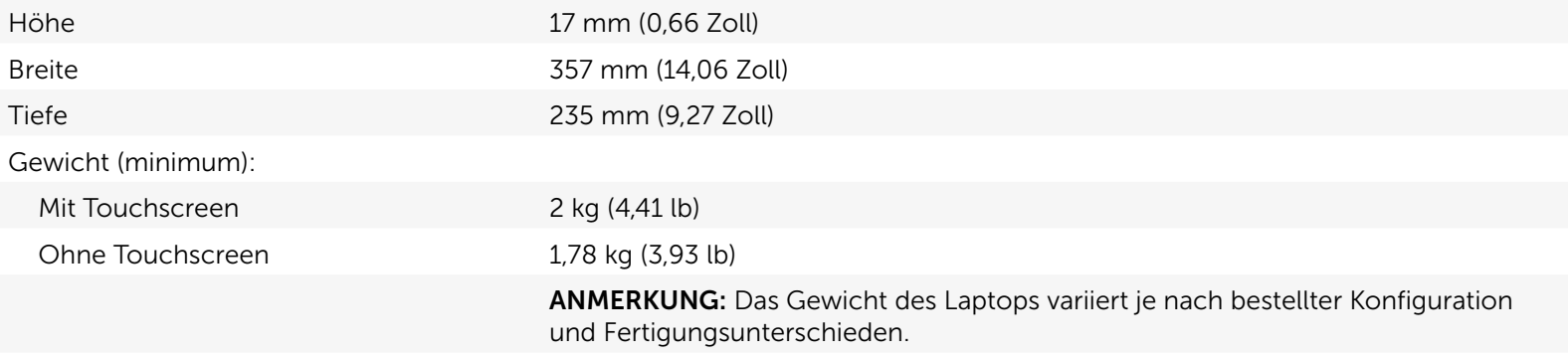

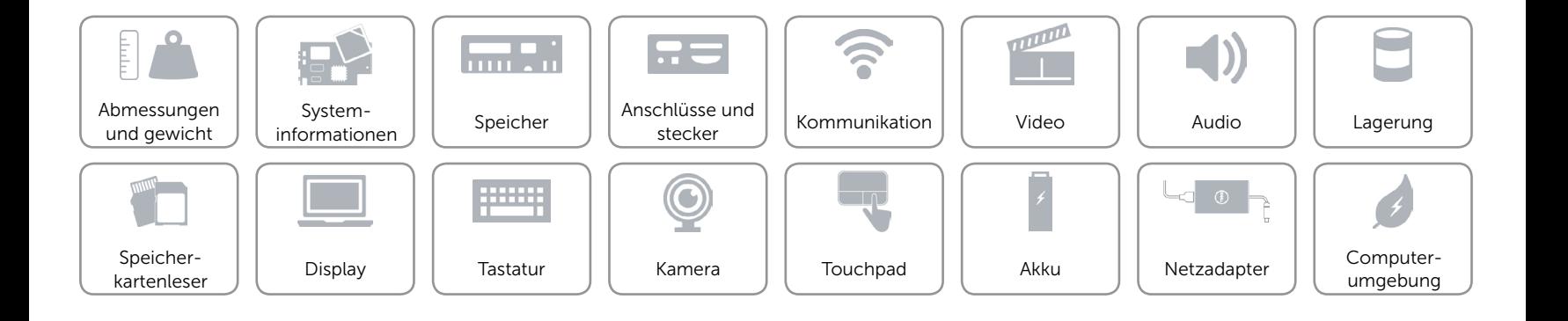

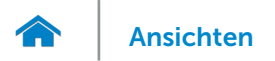

## <span id="page-7-0"></span>Systeminformationen

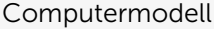

## **XPS 9550**

- Prozessor • 6. Generation Intel Core i3
	- 6. Generation Intel Quad Core i5
	- 6. Generation Intel Quad Core i7
- Chipsatz  **Mobile Intel HM170 Express-Chipsatz** 
	- Intel CM236

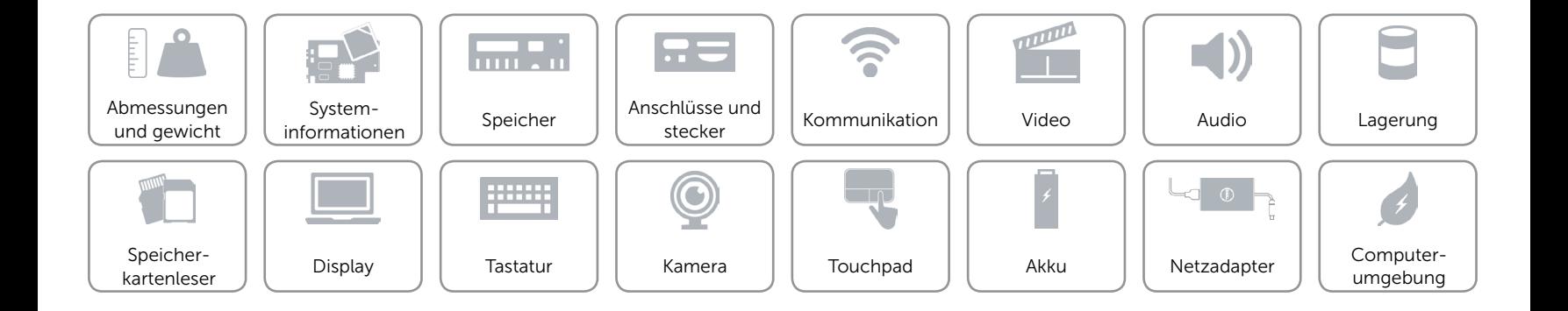

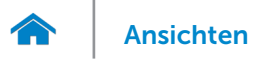

## <span id="page-8-0"></span>Speicher

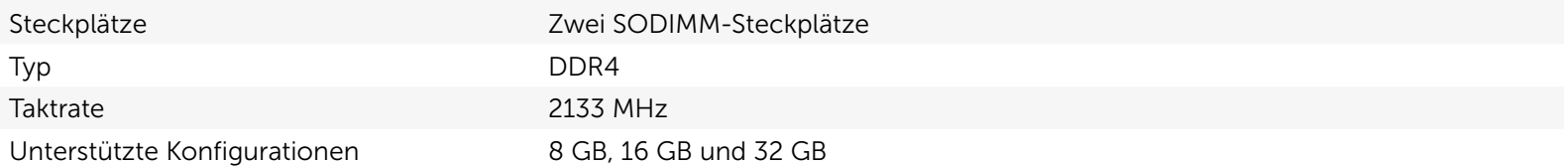

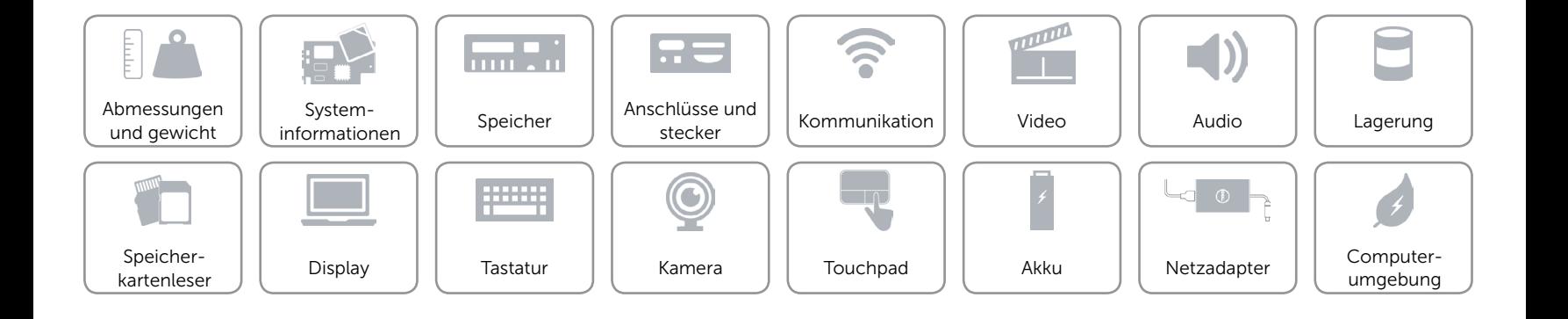

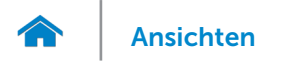

## <span id="page-9-0"></span>Anschlüsse und stecker

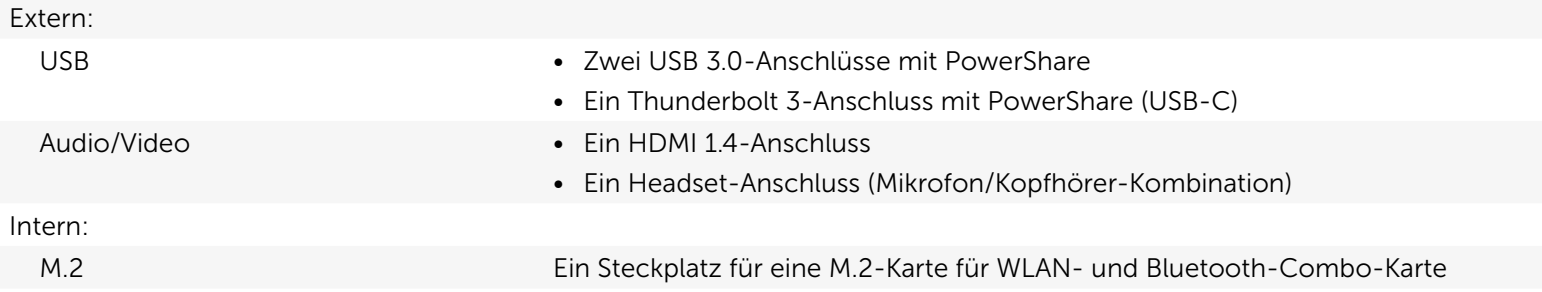

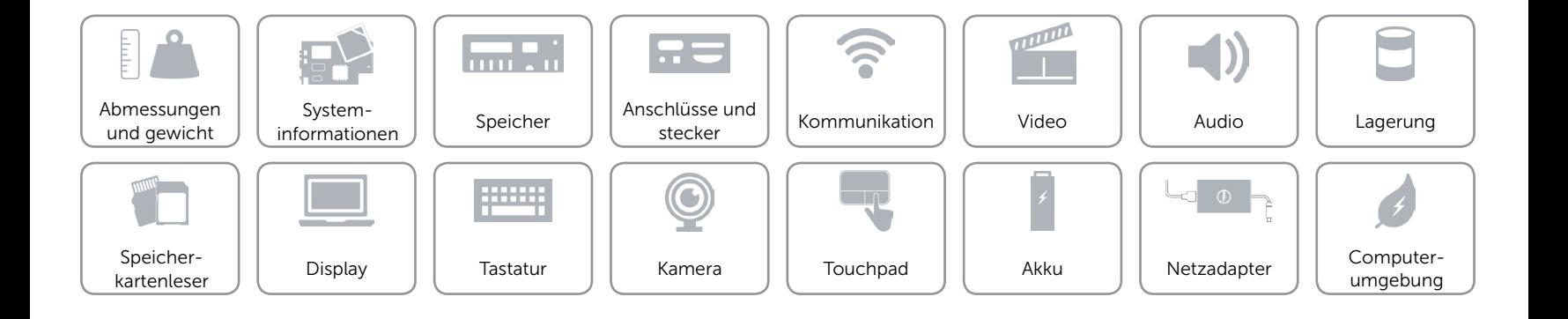

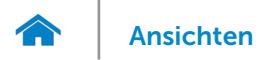

## <span id="page-10-0"></span>Kommunikation

- Wireless Wi-Fi 802.11ac
	- • Wi-Fi 802.11a/g/n
	- Bluetooth 4.1
	- Intel WiDi (optional)

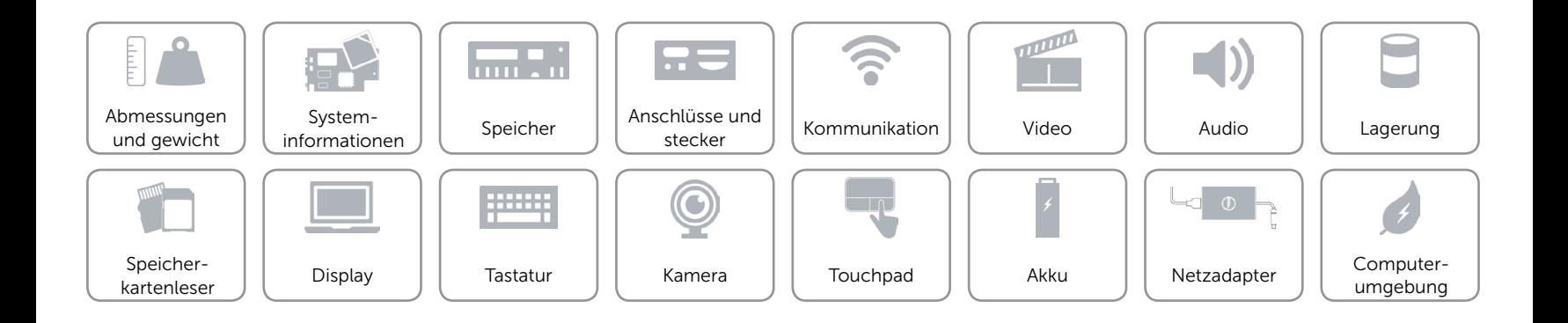

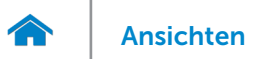

## <span id="page-11-0"></span>Video

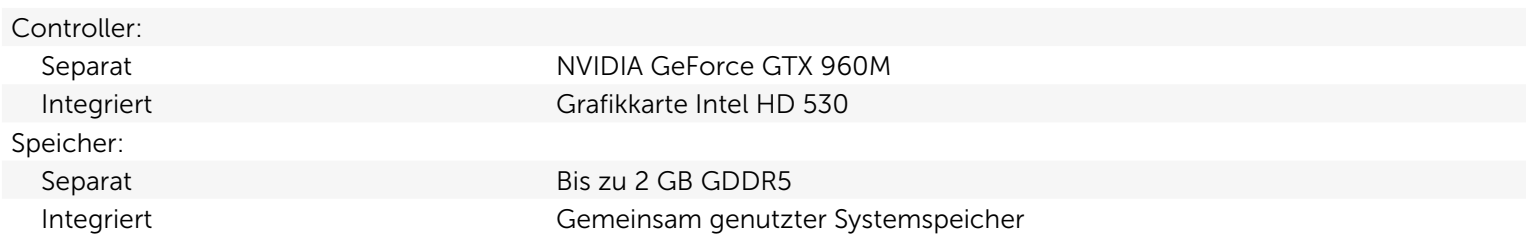

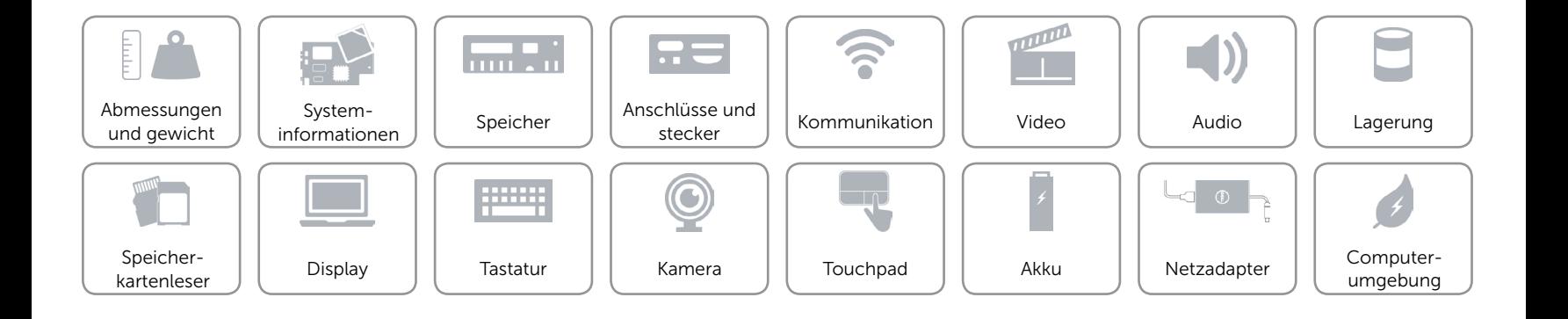

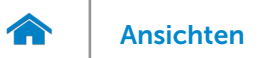

## <span id="page-12-0"></span>Audio

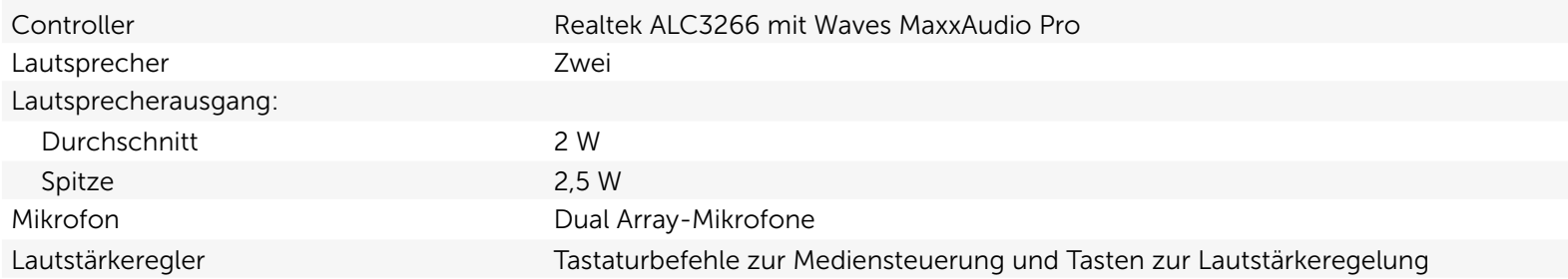

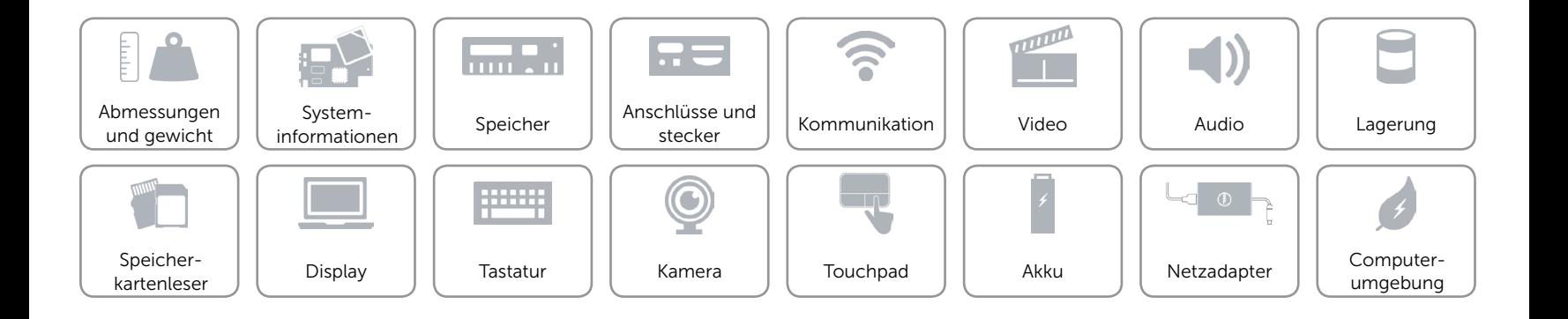

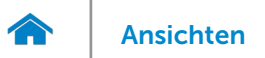

## <span id="page-13-0"></span>Lagerung

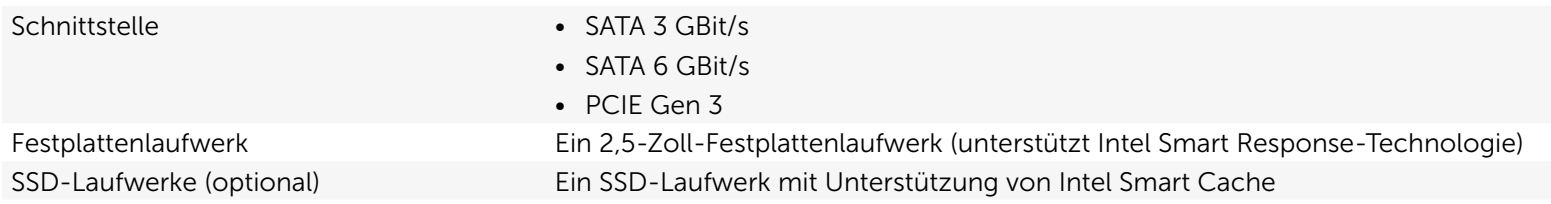

![](_page_13_Figure_4.jpeg)

![](_page_14_Picture_0.jpeg)

## <span id="page-14-0"></span>Speicherkartenleser

Unterstützte Karte • SD-Karte

Typ Ein 6-in-1-Steckplatz

- 
- SDHC-Karte (Secure Digital High Capacity)
- • SDIO-Karte (Secure Digital Input Output)
- • SDXC-Karte (Secure Digital Extended Capacity)
- Ultraschnelle (Ultra High Speed, UHS) SDXC-Karte (Secure Digital Extended Capacity)
- • Ultraschnelle (Ultra High Speed, UHS) Multimedia-Karte (MMC)

![](_page_14_Figure_12.jpeg)

![](_page_15_Picture_0.jpeg)

## <span id="page-15-0"></span>Display

![](_page_15_Picture_153.jpeg)

![](_page_15_Figure_4.jpeg)

![](_page_16_Picture_0.jpeg)

## <span id="page-16-0"></span>**Tastatur**

#### Typ Tastatur mit Hintergrundbeleuchtung

Tastaturbefehle Auf einigen Tasten Ihrer Tastatur befinden sich zwei Symbole. Diese Tasten können zum Eintippen von Sonderzeichen oder zum Ausführen von Sekundärfunktionen verwendet werden. Zum Eingeben von Sonderzeichen drücken Sie auf "Umschalten" und auf die entsprechende Taste. Zum Ausführen von Sekundärfunktionen drücken Sie auf "Fn" und auf die entsprechende Taste.

> ANMERKUNG: Sie können die Funktionsweise der Funktionstasten ändern, indem Sie Fn+Esc drücken oder die Funktionsweise der Funktionstasten im BIOS-Setup-Programm ändern.

[Liste der Tastaturbefehle](#page-17-0).

![](_page_16_Figure_8.jpeg)

# <span id="page-17-0"></span>Tastaturbefehle

![](_page_17_Figure_2.jpeg)

![](_page_18_Picture_0.jpeg)

## <span id="page-18-0"></span>Kamera

![](_page_18_Picture_99.jpeg)

Video (maximum) 1280 x 720 (HD) bei 30 fps Diagonaler Betrachtungswinkel 74 Grad

Standbild 1280 x 720 Megapixel

![](_page_18_Figure_8.jpeg)

![](_page_19_Picture_0.jpeg)

## <span id="page-19-0"></span>Touchpad

![](_page_19_Picture_106.jpeg)

![](_page_19_Figure_4.jpeg)

![](_page_20_Picture_0.jpeg)

# [Ansichten](#page-1-0) Technische Daten

## <span id="page-20-0"></span>Akku

![](_page_20_Picture_183.jpeg)

Battman-fähig Ja Ja

![](_page_20_Figure_7.jpeg)

![](_page_21_Picture_0.jpeg)

## <span id="page-21-0"></span>Netzadapter

![](_page_21_Picture_123.jpeg)

![](_page_21_Figure_4.jpeg)

![](_page_22_Picture_0.jpeg)

## <span id="page-22-0"></span>Computerumgebung

![](_page_22_Picture_143.jpeg)

\* Gemessen über ein Vibrationsspektrum, das eine Benutzerumgebung simuliert.

† Gemessen mit einem 2-ms-Halbsinus-Impuls mit in Betrieb befindlicher Festplatte.

‡ Gemessen mit einem 2-ms-Halbsinus-Impuls und Festplatte in Parkposition.

![](_page_22_Figure_7.jpeg)